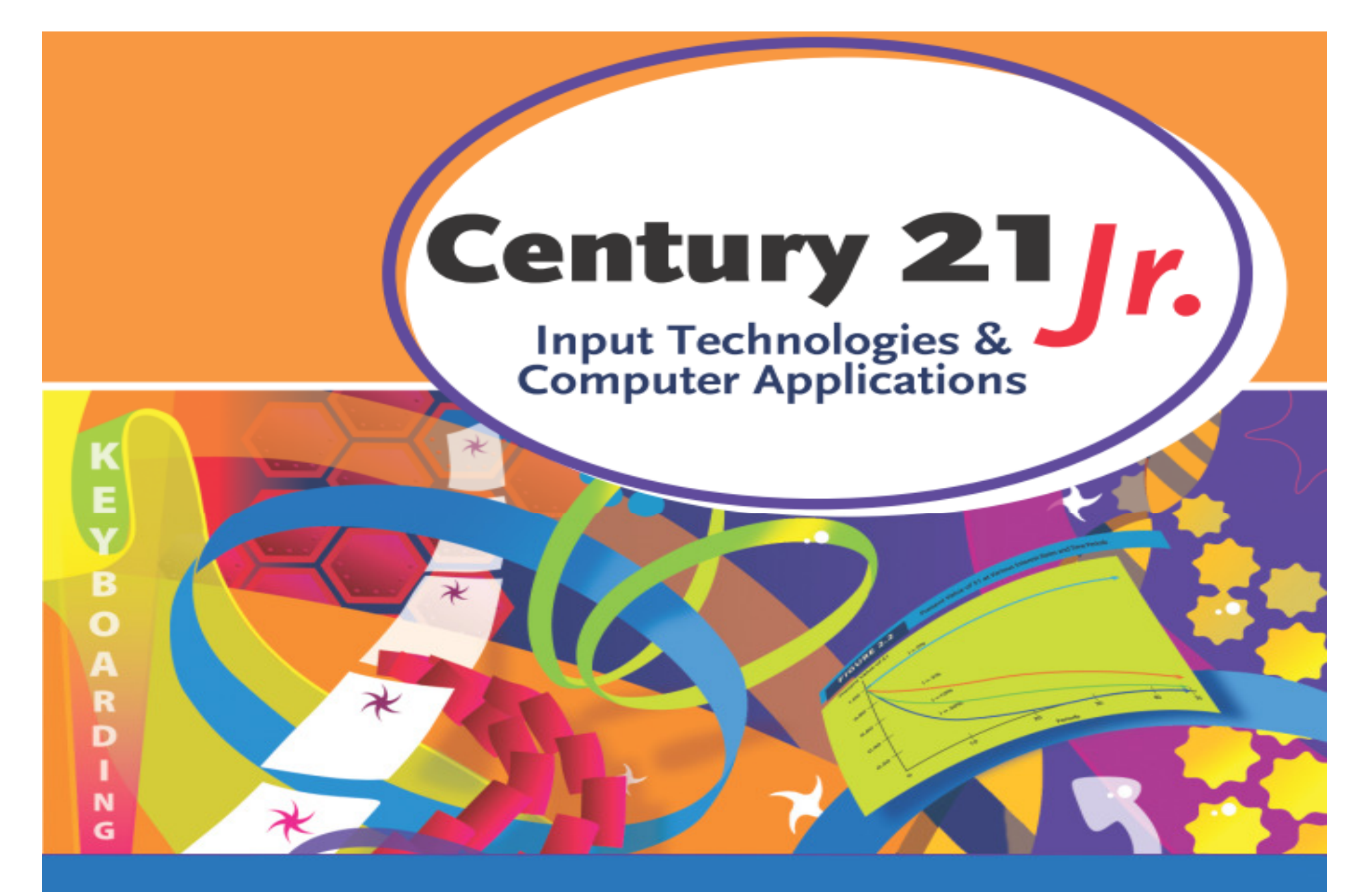

Review: Ch. 5 – Number and Symbol Keys

© 2010, 2006 South-Western, Cengage Learning

#### Proofreader's Marks

•• Use to mark changes or corrections on rough drafts

 $\wedge$  = insert  $\cancel{\mathbf{x}}$  = add space  $=$  transpose  $=$  delete  $=$  close up  $=$  capitalize  $/c =$ lowercase

# Spacing Tips

- •• Do not space between a figure and
	- $\mathcal{L}_{\mathcal{A}}$  , and the set of the set of the set of the set of the set of the set of the set of the set of the set of the set of the set of the set of the set of the set of the set of the set of the set of the set of th **/** or **\$** (examples: 1/2 and \$4)
	- **Hart Communication %** or **–** (examples: 5% and 3 3-room)
- •• Do not space between # and a figure (example: Check #38)
	- •Space once before and after & used to
	- join names (example: Adams & Brown)

Spacing Tips (cont'd)

•• Do not space between parentheses () and the words they enclose

 $\mathcal{L}_{\mathcal{A}}$  , and the set of the set of the set of the set of the set of the set of the set of the set of the set of the set of the set of the set of the set of the set of the set of the set of the set of the set of th – Example: <u>(there</u> is no <u>space)</u>

## **Ergonomics**

- • Study of how the work environment and tools affect people
- • Ergonomic guidelines include:
	- **Hart Communication**  Adjust the angle of the monitor to view it comfortably and reduce glare
	- $\mathcal{L}_{\mathcal{A}}$  , and the set of the set of the set of the set of the set of the set of the set of the set of the set of the set of the set of the set of the set of the set of the set of the set of the set of the set of th Use a chair that allows you to sit up straight
	- –– Place the keyboard at a comfortable height

## Repetitive Stress Injury

- Caused by repeated movement of a part of the body
- Carpal tunnel syndrome (CTS) is one form related to keyboard use
- To help avoid CTS
	- – Place the keyboard and monitor at a position that is comfortable for you
		- –Use proper keying position
	- –Take frequent breaks from keying

# Numeric Keypad

- •• Home key position
- •• You may need to tap the NUM LOCK key

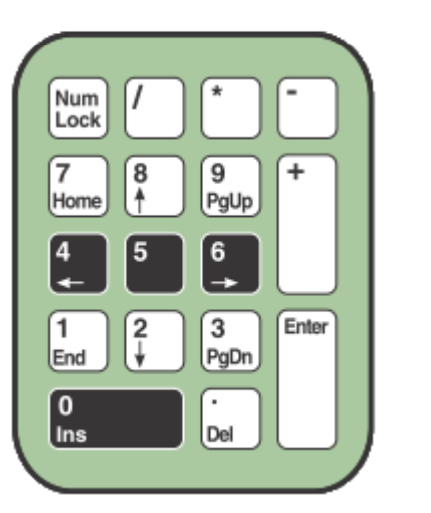

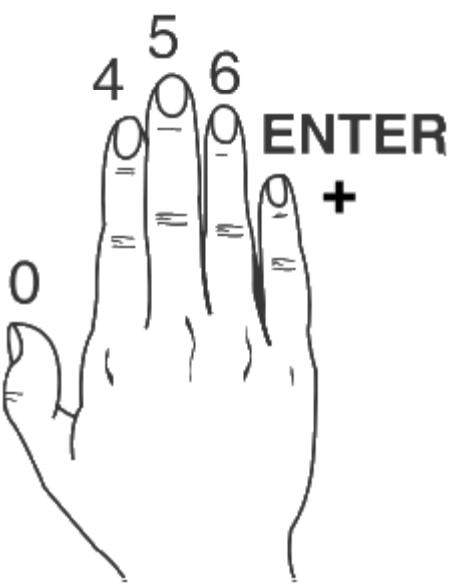

# Numeric Keypad (cont'd)

- •• Tap the division key (/) with your middle finger
- •• Tap the multiplication key (\*) with your ring finger
- •• Tap the ENTER, + and – keys with your little finger

# Calculator Program

- •Click **Start** button
- • Click **All Programs**, then **Accessories**
- •Click **Calculator**

۰

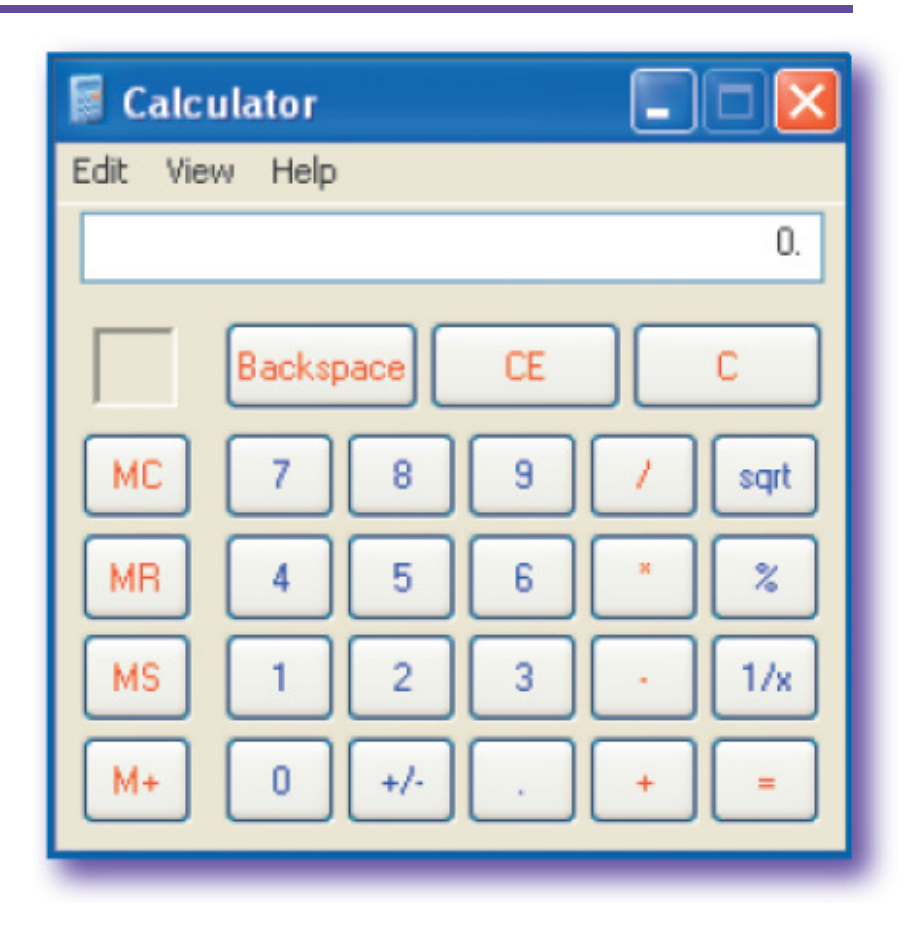

- 1. What is the proofreader's mark for capitalize?
	- a.ab.  $\bar{=}$ c. ‡ d. S

1. What is the proofreader's mark for capitalize?

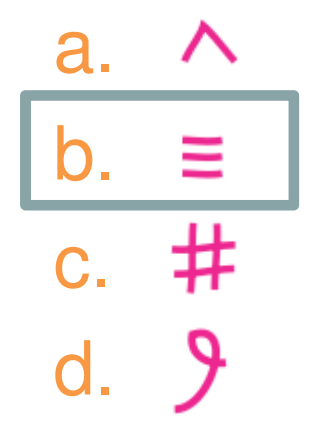

- 2. Between which of the following would you insert a space?
	- a. A figure and %
	- b. & used between names
	- c. A figure and \$
	- d. # and a figure

- 2. Between which of the following would you insert a space?
	- a. A figure and %
	- b. & used between names
	- c. A figure and \$
	- d. # and a figure

- 3. Sitting in a proper keying position is an example of
	- a. Ergonomic guidelines
	- b. RSI
	- c. Safe computer use
	- d. CTS adjustment

- 3. Sitting in a proper keying position is an example of
	- a. Ergonomic guidelines
	- b. RSI
	- c. Safe computer use
	- d. CTS adjustment

- 4. When using the numeric keypad, type the division symbol with your
	- a. Index finger
	- b. Ring finger
	- c. Middle finger
	- <mark>d</mark>. Thumb

- 4. When using the numeric keypad, type the division symbol with your
	- a. Index finger
	- b.Ring finger
	- c. Middle finger
	- <mark>d</mark>. Thumb

#### 5. When keying symbols

- a. Use only your right hand
- b. Keep your fingers curved as you reach to symbol keys
- c. Keep at least one finger anchored on the top row
- d. Use your thumb to key 0

#### 5. When keying symbols

- a. Use only your right hand
- b. Keep your fingers curved as you reach to symbol keys
- c. Keep at least one finger anchored on the top row
- d. Use your thumb to key 0